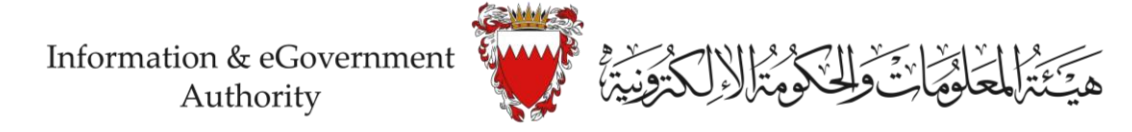

# **قائمة المتطلبات المسبقة لطلبات شراء تقنية المعلومات Pre-requisites Checklist for IT Procurements**

Please Make sure to download the latest version of this list available on:

<https://nea.gov.bh/docs>

## **General Requirements:**

The following items must be provided with purchase request submission:

- Contact person (name, phone & email) for urgent matters / quick discussion / further information.
- Internal IT Review Form.
- If available, provide a reference / copy of previous iGA approval.
- For contract renewals: a copy of existing contract.
- Cost breakdown with correct [CFS Charge Account](https://www.nea.gov.bh/Documents/CFS%20IT%20Classifications.pdf) for each line item (for recurrent procurements only).
- IT [Project Business Case](https://www.nea.gov.bh/Documents/IT%20project%20business%20case.docx) (for project procurements only)

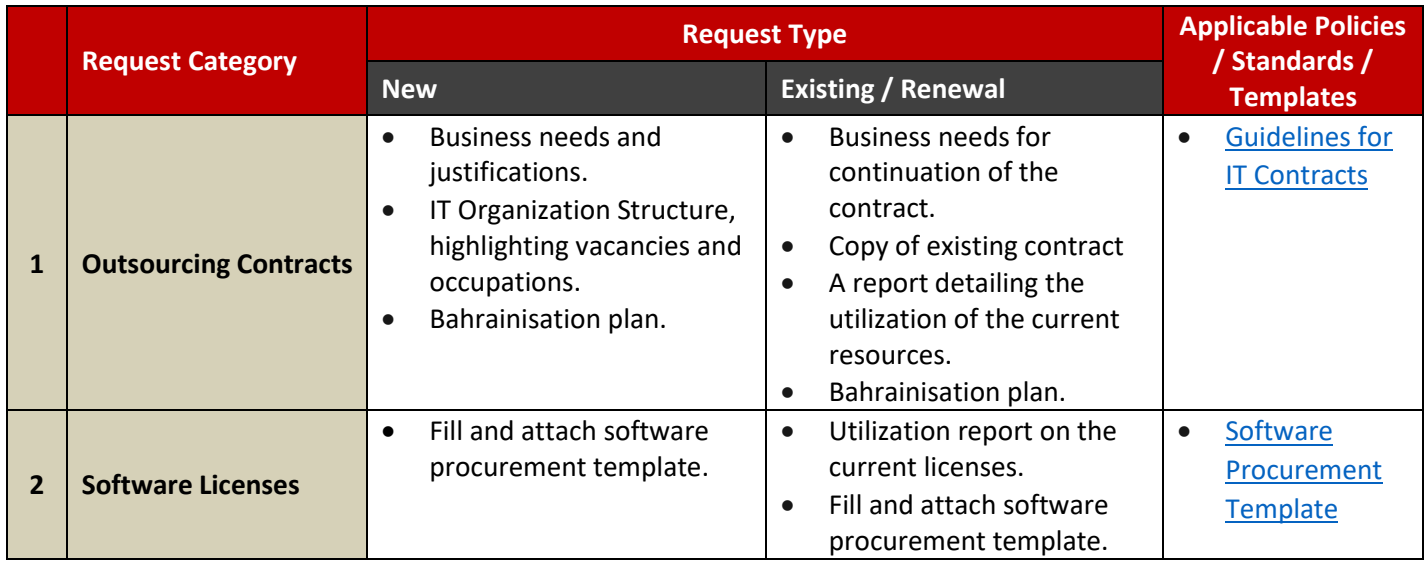

Information & eGovernment

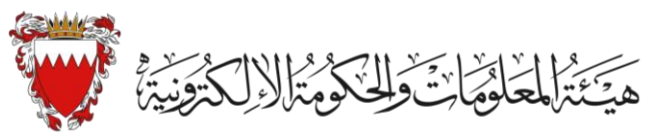

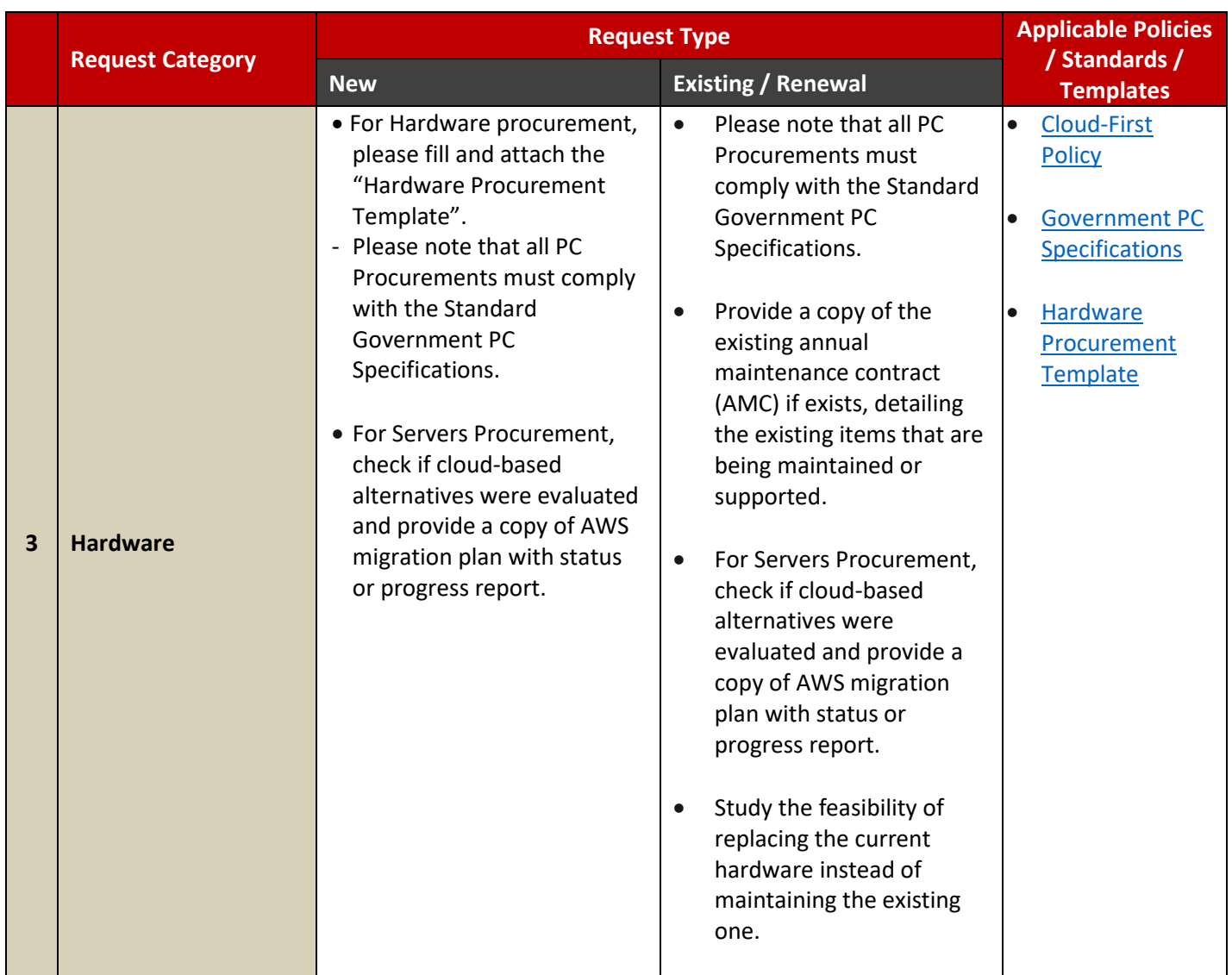

Information & eGovernment

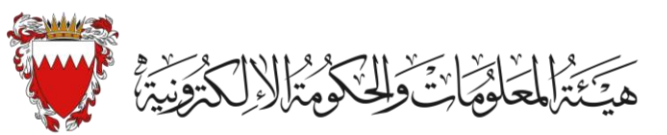

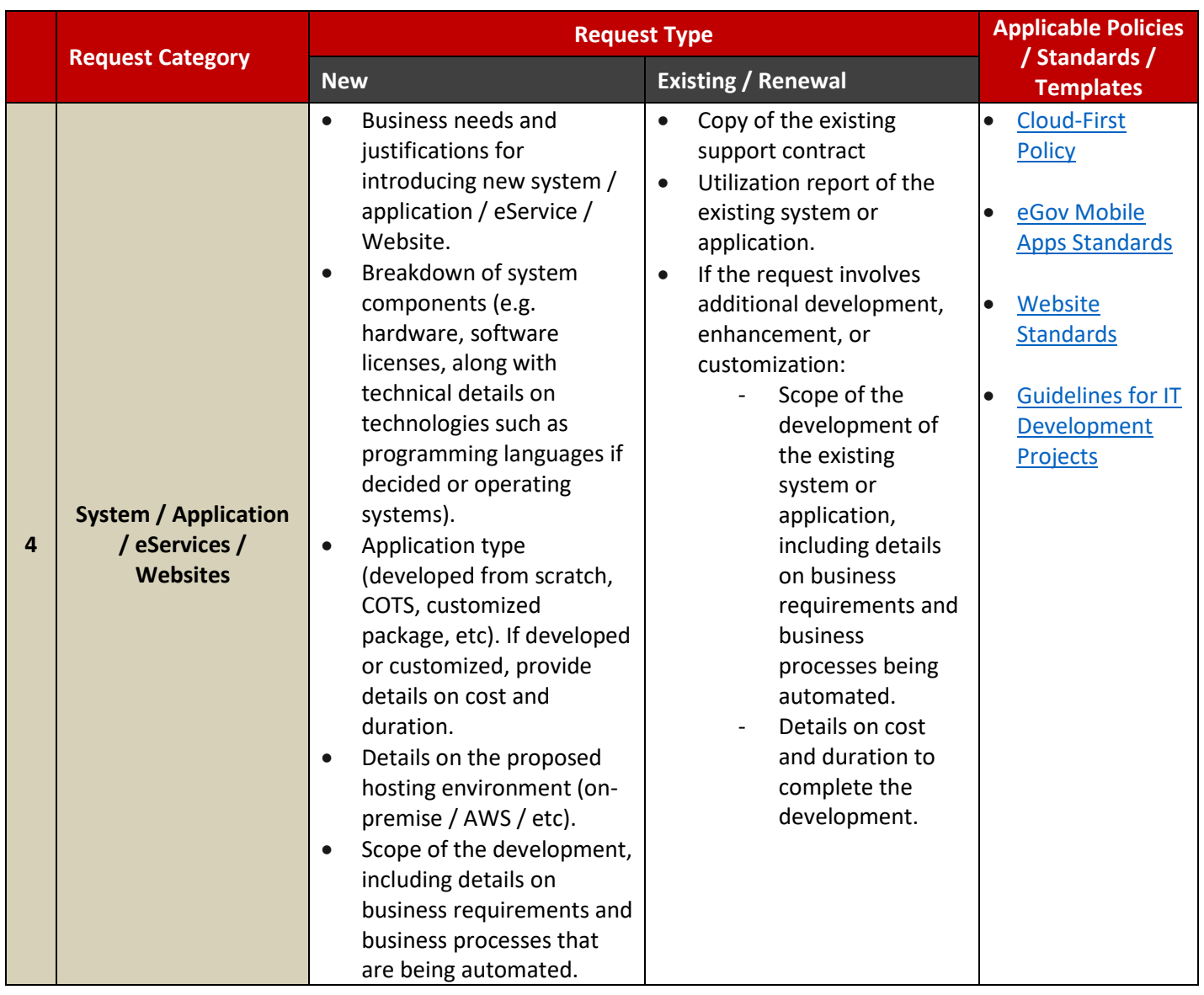

Information & eGovernment Authority

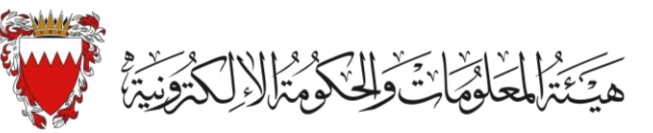

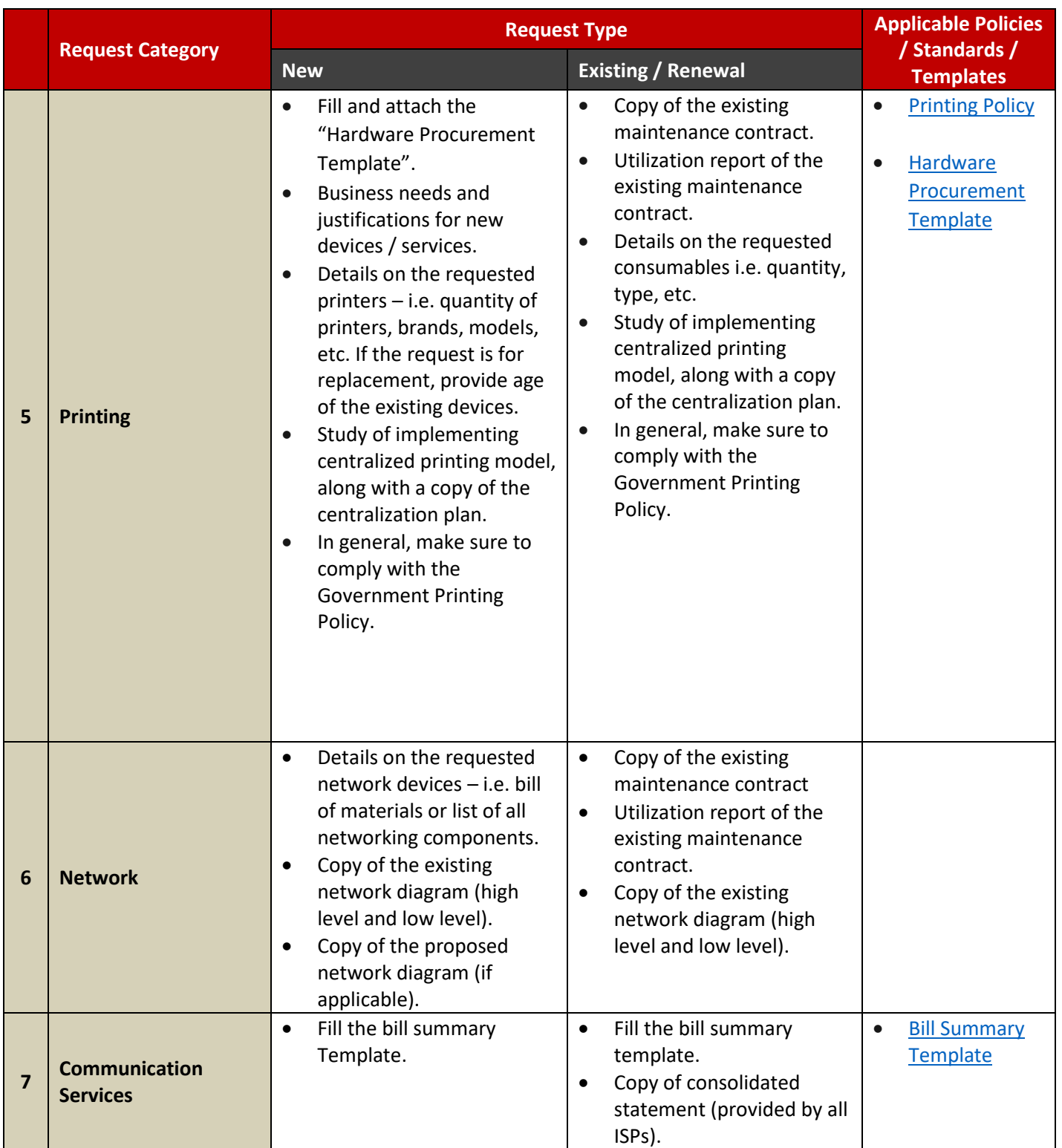

Information & eGovernment

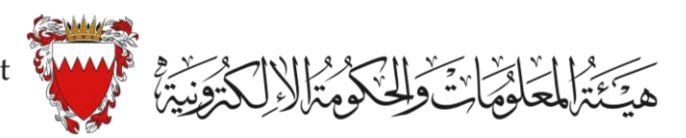

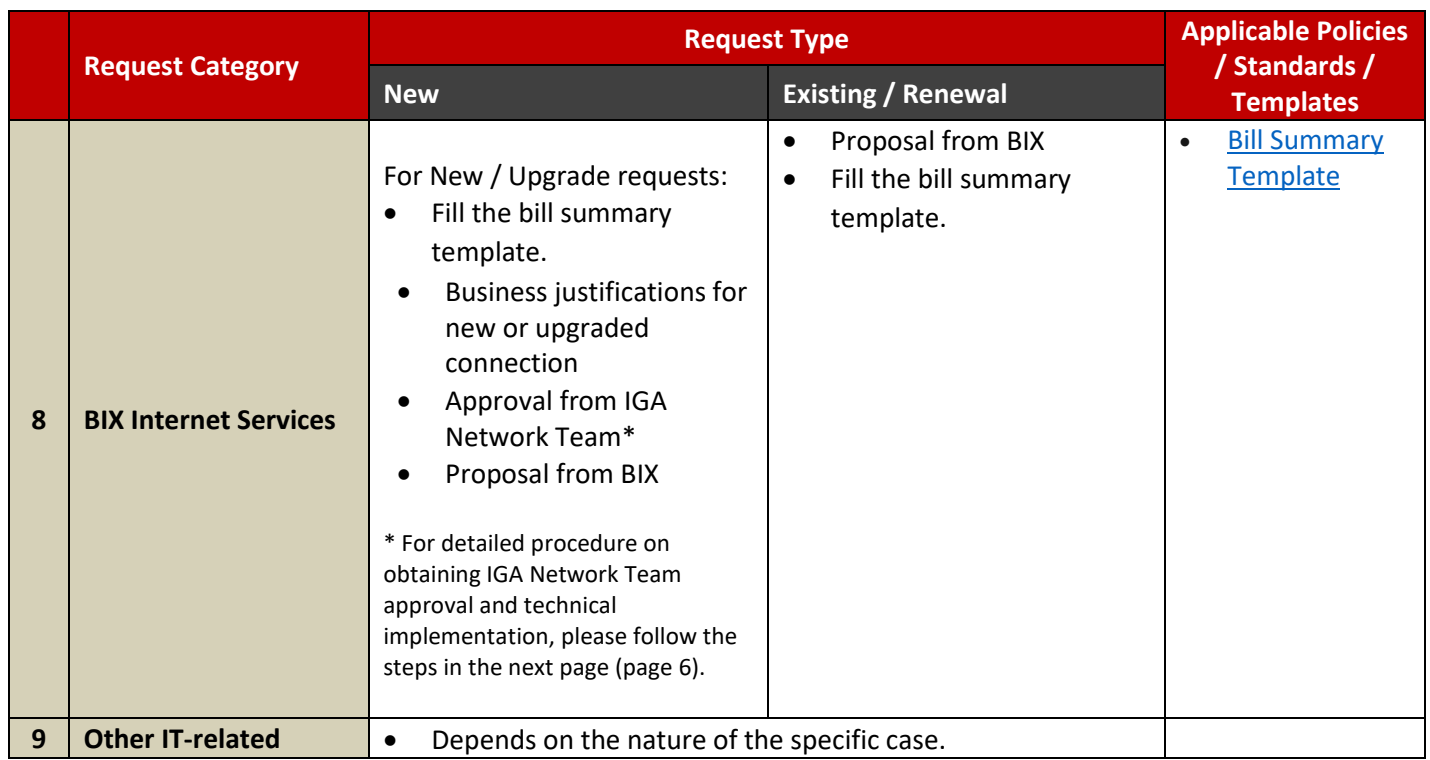

Information & eGovernment Authority

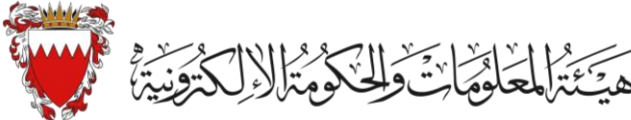

## **BIX Internet Service Procedures (New/Upgrade Connection)**

## **Procurement and Contracting Steps**

- 1. Government Entity should send Internet Bandwidth upgrade or New Connection request to iGA Client Relationship [\(Govclient@iga.gov.bh\)](mailto:Govclient@iga.gov.bh).
- 2. iGA Network Team will technically approve/reject the request.
- 3. If iGA Network approve the request, Government Client Relationship will send the approval email to the Government Entity (Approval Template).
- 4. Government Entity should enter their request in the Central Financial System (CFS), and attach the approval template, along with justifications for the upgrade. If the entity is not part of the CFS, then the "[Recurrent Pre-Approval](https://eur01.safelinks.protection.outlook.com/?url=http%3A%2F%2Fwww.nea.gov.bh%2FDocuments%2FRecurrent%2520pre-approved%2520form.docx&data=04%7C01%7Csara.ishaq%40iga.gov.bh%7C25b6892a123f4931a2b808d87feb9f65%7C04f45eaae99d4504bfb6848cab5c83d7%7C0%7C0%7C637399997250395341%7CUnknown%7CTWFpbGZsb3d8eyJWIjoiMC4wLjAwMDAiLCJQIjoiV2luMzIiLCJBTiI6Ik1haWwiLCJXVCI6Mn0%3D%7C1000&sdata=TozXQisRQFsdifBO46o%2Fcl1xmPM8F%2Bq4SQhaDrFExkM%3D&reserved=0)" form should be filled and sent to ICTP [\(ictp@iga.gov.bh\)](mailto:ictp@iga.gov.bh).
- 5. If rejected, then Government Entity should coordinate with iGA Network Team to reach mutual understanding or decision.
- 6. Government Entity should contact BIX to sign the contract only after having their request approved in the CFS.

#### **Technical Implementation**

- 7. BIX will process the bandwidth allocation request with IGA (details of old & new BW, along with starting date and confirmation of the total bulk bandwidth after the increase).
- 8. BIX should send a confirmation email with details for the new / upgrade connection to the Government Entity and iGA.
- 9. Network Team will configure the router as per the upgrade request.
- 10. iGA shall provide a confirmation to BIX & Government Entity on bandwidth allocation.
- 11. BIX will document and follow up with Government Entity for confirmation.
- 12. Government Entity will confirm the service delivery and notify parties.